## **Check Compact SP Deployment Proxy Setting in case Content Extraction fails**

## Mar 2023

## **Introduction**

This is pertaining to an SP release in LB 5.0.9 (but not necessarily limited to this release) where there seems to be a bug with running Compact Mode and Content Extraction.

For some reason there is a process called ericsson-stream-processing-content-extraction that is being setup internally with a 'proxy'. The proxy is for comms between the service and whatever calls it in a containerised system, not in a RPM system. The proxy has to be removed, which thankfully is very simple.

To work out the status of the proxy setting we need to check the status of a service, however to get the latest status of the service we need to restart it, this can be done using the following:

systemctl restart ericsson-stream-processing-content-extraction

There is no feedback from this command line.

To check the status of the service use the following:

systemctl status ericsson-stream-processing-content-extraction

This will give an output similar to the following:

```
● ericsson-stream-processing-content-extraction.service - ericsson-stream-processing-content-extraction
    Loaded: loaded (/etc/systemd/system/ericsson-stream-processing-content-extraction.service; enabled;
vendor preset: disabled)
    Active: active (running) since Fri 2023-03-10 12:32:56 UTC; 56s ago
  Main PID: 25250 (bash)
    CGroup: /system.slice/ericsson-stream-processing-content-extraction.service
            ├─25250 /bin/bash -c cd /opt/ericsson/stream-processing-content-extraction/lib; dotnet
ContentExtraction.dll --urls 'http://+:8082'
            └─25251 dotnet ContentExtraction.dll --urls http://+:8082
Mar 10 12:32:56 env-4e-966427 systemd[1]: Started ericsson-stream-processing-content-extraction.
Mar 10 12:32:57 env-4e-966427 bash[25250]:
{"time":"2023-03-10T12:32:57.4401338Z","host":"env-4e-966427","appname":"Content
Extraction","pri":"INFO","subsys":"ContentExtraction.Startup","msg":"Proxy mode enabled."}
Mar 10 12:32:57 env-4e-966427 bash[25250]:
{"time":"2023-03-10T12:32:57.4607425Z","host":"env-4e-966427","appname":"Content
Extraction","pri":"INFO","subsys":"ContentExtraction.Startup","msg":"Creating interface discovery client
for http://localhost:8200/api/discoveries"}
Mar 10 12:32:57 env-4e-966427 bash[25250]:
{"time":"2023-03-10T12:32:57.4681028Z","host":"env-4e-966427","appname":"Content
Extraction","pri":"INFO","subsys":"ContentExtraction.Startup","msg":"Enabling housekeeping. Idle time
set to 00:02:00 [Checked every 00:01:00]"}
Mar 10 12:32:57 env-4e-966427 bash[25250]:
{"time":"2023-03-10T12:32:57.4905264Z","host":"env-4e-966427","appname":"Content
Extraction","pri":"INFO","subsys":"Microsoft.Hosting.Lifetime","msg":"Now listening on:
http://[::]:8082"}
Mar 10 12:32:57 env-4e-966427 bash[25250]:
{"time":"2023-03-10T12:32:57.4906887Z","host":"env-4e-966427","appname":"Content
Extraction","pri":"INFO","subsys":"Microsoft.Hosting.Lifetime","msg":"Application started. Press Ctrl+C
to shut down."}
Mar 10 12:32:57 env-4e-966427 bash[25250]:
{"time":"2023-03-10T12:32:57.4907296Z","host":"env-4e-966427","appname":"Content
Extraction","pri":"INFO","subsys":"Microsoft.Hosting.Lifetime","msg":"Hosting environment: Production"}
Mar 10 12:32:57 env-4e-966427 bash[25250]:
{"time":"2023-03-10T12:32:57.4907808Z","host":"env-4e-966427","appname":"Content
Extraction","pri":"INFO","subsys":"Microsoft.Hosting.Lifetime","msg":"Content root path:
/opt/ericsson/stream-processing-content-extraction/lib"}
```
Last update: 2023/03/10 mksp\_compact\_mode\_content\_extraction\_proxy\_error http://cameraangle.co.uk/doku.php?id=mksp\_compact\_mode\_content\_extraction\_proxy\_error 17:44

The important line here is about halfway down and ends with:

"ContentExtraction.Startup","msg":"Proxy mode enabled."}

If we see the text Proxy mode enabled then Content Extraction will fail.

To rectify this we need to edit just one file, the file is located in the following location:

cd /opt/ericsson/stream-processing-content-extraction/lib

In this location find the file appsettings.json and open it in your favourite text editor (or vi).

Around 5 lines from the bottom of the file we will see the entry "enabled": "true",

```
 "houseKeepingFrequency": "00:01:00",
   "allowedIdleTime": "00:02:00",
   "proxy": {
     "enabled": "true",
     "interfaceDiscoveryAPI": "http://localhost:8200/api/discoveries",
     "serverOfLastResort": ""
   }
}
```
We need to set this to "enabled": "false".

Save the file and we can test the result.

First restart the ericsson-stream-processing-content-extraction process

systemctl restart ericsson-stream-processing-content-extraction

There is no feedback from this command line.

To check the status of the service use the following:

systemctl status ericsson-stream-processing-content-extraction

This will give an output similar to the before, but hopefully with a different output:

```
● ericsson-stream-processing-content-extraction.service - ericsson-stream-processing-content-extraction
    Loaded: loaded (/etc/systemd/system/ericsson-stream-processing-content-extraction.service; enabled;
vendor preset: disabled)
    Active: active (running) since Fri 2023-03-10 12:40:41 UTC; 1min 26s ago
  Main PID: 14277 (bash)
    CGroup: /system.slice/ericsson-stream-processing-content-extraction.service
            ├─14277 /bin/bash -c cd /opt/ericsson/stream-processing-content-extraction/lib; dotnet
ContentExtraction.dll --urls 'http://+:8082'
            └─14278 dotnet ContentExtraction.dll --urls http://+:8082
Mar 10 12:40:41 env-4e-966427 bash[14277]:
{"time":"2023-03-10T12:40:41.8481400Z","host":"env-4e-966427","appname":"Content
Extraction","pri":"INFO","subsys":"ContentExtraction.Startup","msg":"Registering with interface
discovery ETCD at http://10.43.30.119:2379"}
Mar 10 12:40:41 env-4e-966427 bash[14277]:
{"time":"2023-03-10T12:40:41.8482294Z","host":"env-4e-966427","appname":"Content
Extraction","pri":"INFO","subsys":"ContentExtraction.Startup","msg":"Registering server name SP02"}
Mar 10 12:40:41 env-4e-966427 bash[14277]:
{"time":"2023-03-10T12:40:41.8482662Z","host":"env-4e-966427","appname":"Content
Extraction","pri":"INFO","subsys":"ContentExtraction.Startup","msg":"Registering interfaces
eth2,eth3,eth4,eth5,eth0,eth1"}
Mar 10 12:40:41 env-4e-966427 bash[14277]:
{"time":"2023-03-10T12:40:41.8482890Z","host":"env-4e-966427","appname":"Content
Extraction","pri":"INFO","subsys":"ContentExtraction.Startup","msg":"Registering location
http://10.43.30.116:8082"}
Mar 10 12:40:42 env-4e-966427 bash[14277]:
{"time":"2023-03-10T12:40:42.1093990Z","host":"env-4e-966427","appname":"Content
Extraction","pri":"INFO","subsys":"ContentExtraction.Startup","msg":"{ \"header\": { \"clusterId\":
```
\"5149675153761732660\", \"memberId\": ...tTerm\": \"834\" } }"} Mar 10 12:40:42 env-4e-966427 bash[14277]: {"time":"2023-03-10T12:40:42.1135477Z","host":"env-4e-966427","appname":"Content Extraction","pri":"INFO","subsys":"ContentExtraction.Startup","msg":"Enabling housekeeping. Idle time set to 00:02:00 [Checked every 00:01:00]"} Mar 10 12:40:42 env-4e-966427 bash[14277]: {"time":"2023-03-10T12:40:42.1654125Z","host":"env-4e-966427","appname":"Content Extraction","pri":"INFO","subsys":"Microsoft.Hosting.Lifetime","msg":"Now listening on: http://[::]:8082"} Mar 10 12:40:42 env-4e-966427 bash[14277]: {"time":"2023-03-10T12:40:42.1658391Z","host":"env-4e-966427","appname":"Content Extraction","pri":"INFO","subsys":"Microsoft.Hosting.Lifetime","msg":"Application started. Press Ctrl+C to shut down."} Mar 10 12:40:42 env-4e-966427 bash[14277]: {"time":"2023-03-10T12:40:42.1658854Z","host":"env-4e-966427","appname":"Content Extraction","pri":"INFO","subsys":"Microsoft.Hosting.Lifetime","msg":"Hosting environment: Production"} Mar 10 12:40:42 env-4e-966427 bash[14277]: {"time":"2023-03-10T12:40:42.1659130Z","host":"env-4e-966427","appname":"Content Extraction","pri":"INFO","subsys":"Microsoft.Hosting.Lifetime","msg":"Content root path: /opt/ericsson/stream-processing-content-extraction/lib"} Hint: Some lines were ellipsized, use -l to show in full.

Now we can see that the Proxy enabled is missing, and there are a bunch of lines that end with "Registering xxxx"

```
"Registering with interface discovery ETCD at http://10.43.30.119:2379"}
"Registering server name SP02"}
"Registering interfaces eth2,eth3,eth4,eth5,eth0,eth1"}
"Registering location http://10.43.30.116:8082"}
```
We can see the VIP of the MKSP units, the server name etc, so this means that comms are now good. You can now retry the Content Extraction.

## DONT FORGET TO DO THIS ON BOTH MKSP UNITS

From: <http://cameraangle.co.uk/> - **WalkerWiki - wiki.alanwalker.uk**

Permanent link: **[http://cameraangle.co.uk/doku.php?id=mksp\\_compact\\_mode\\_content\\_extraction\\_proxy\\_error](http://cameraangle.co.uk/doku.php?id=mksp_compact_mode_content_extraction_proxy_error)**

Last update: **2023/03/10 17:44**

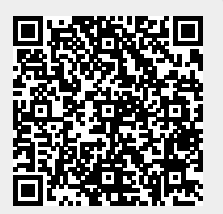